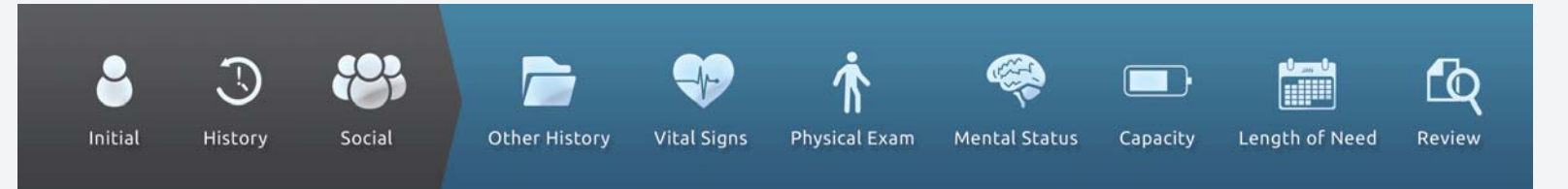

## **How To link with practitioners.**

In order to have your referring practitioners use your DMEevalumate account to provide you with perfect PDF's of seven-element orders and face-to-face evaluation documentation, you must ensure that the practitioners link their practice to your company.

## 1. Login to DMEevalumate.com

2. Select PRACTITIONERS (across the top).

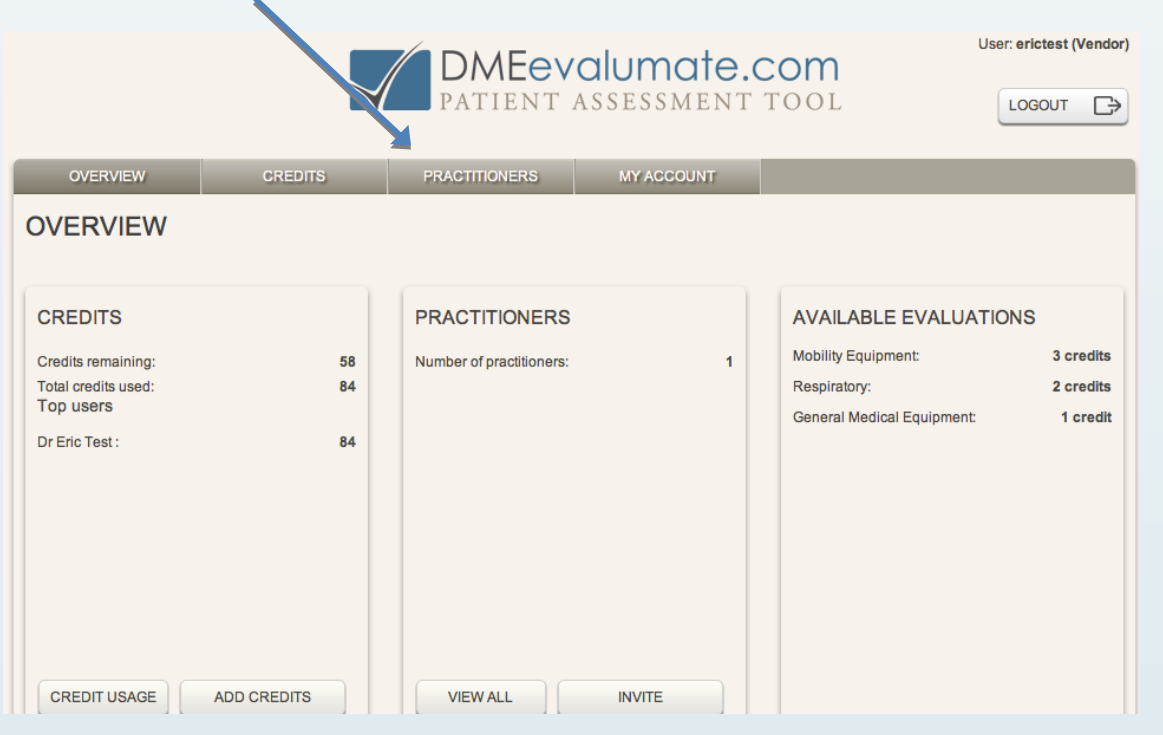

The PRACTITIONERS page will be displayed (below).

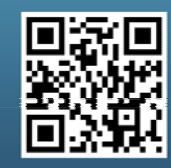

Scan this code with your smartphone to find out more about us!

www.dmeevalumate.com info@dmeevalumate.com

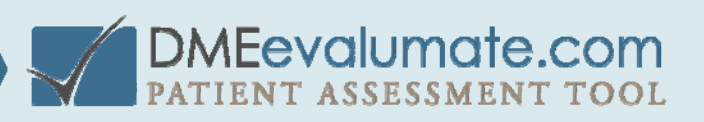

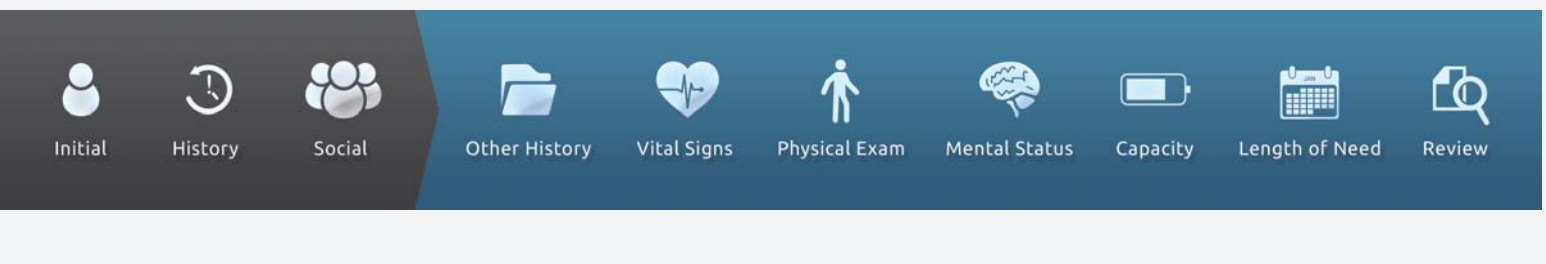

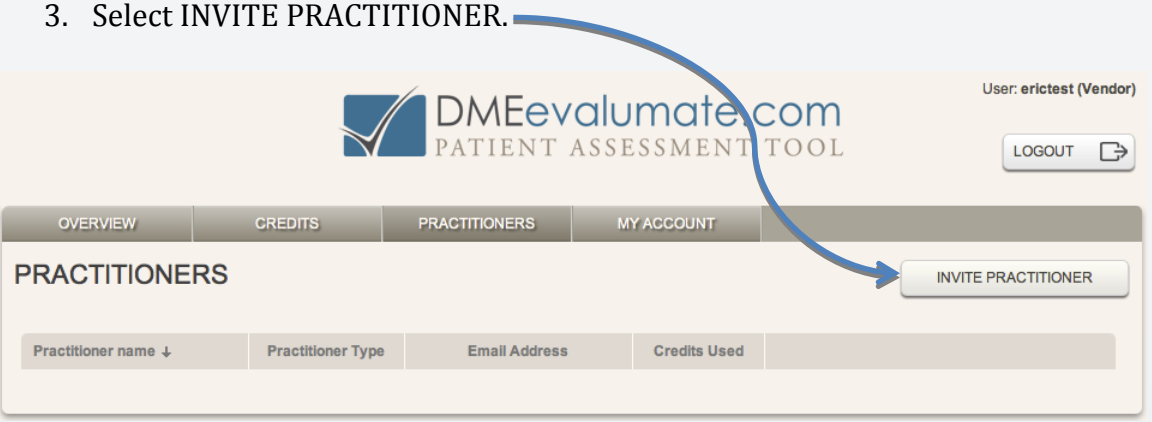

The INVITE PRACTITIONER page is displayed (below).

4. To invite the pr actitioner,

a. Enter the practitioner's name, email address, and any message that you want to send. . Select SEND b

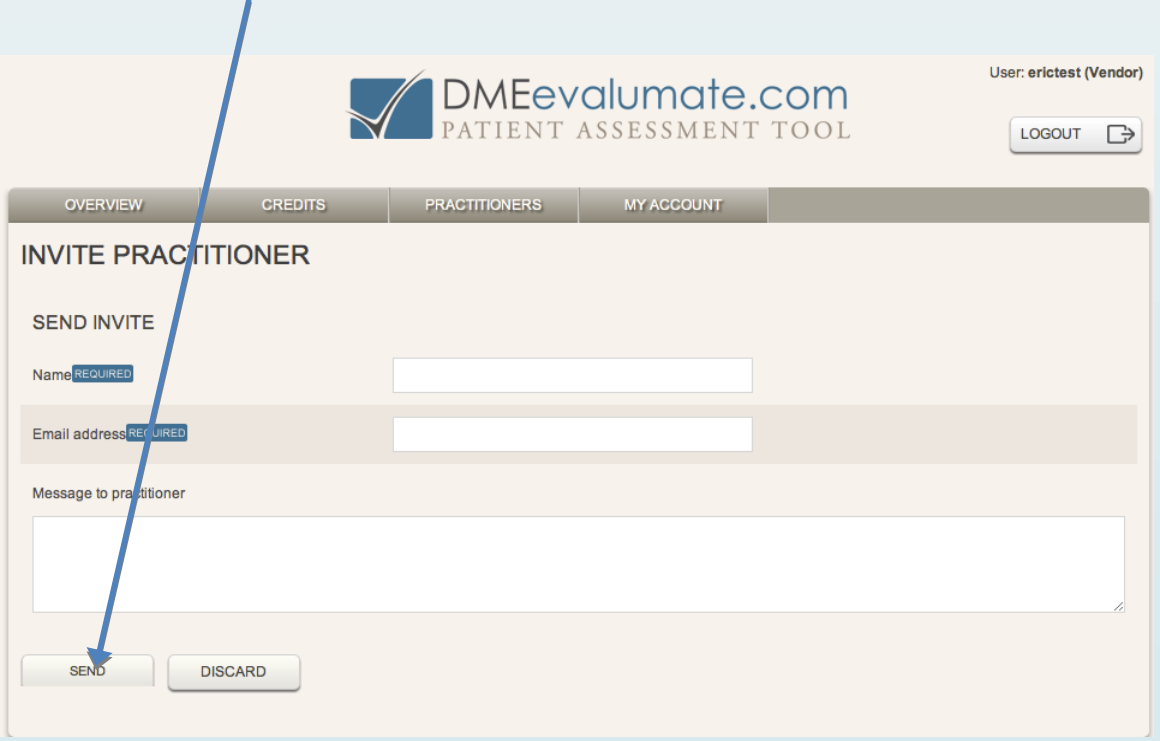

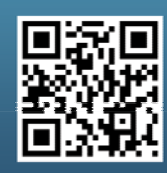

Scan this code with your smartphone to find out more about us!

www.dmeevalumate.com info@dmeevalumate.com

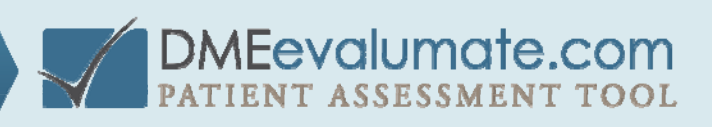

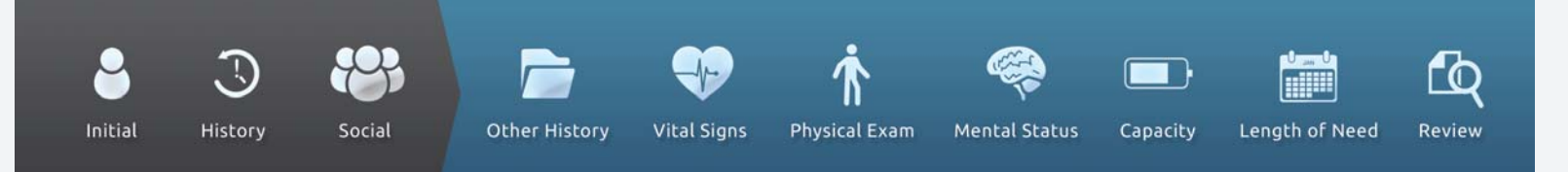

IMPORTANT NOTE: At this point, your work is done, but to have practitioners send referrals to your company, you must ensure that they register and link their practice to your DME Company before they use DMEevalumate.com for an actual face-to-face evaluation. It is helpful for you to work directly with practitioners to ensure that they are properly linked. At a minimum, verify that the physician is shown as linked to your company before they perform face-to-face evaluations.

Review the Physician Registration PDF in the Practitioner Training Guide for step‐by‐step instructions.

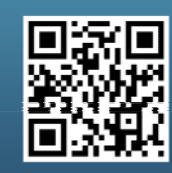

Scan this code with your smartphone to find out more about us!

www.dmeevalumate.com info@dmeevalumate.com

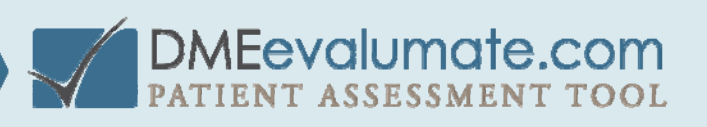